Crésus Finanzbuchhaltung

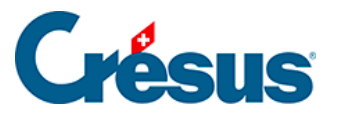

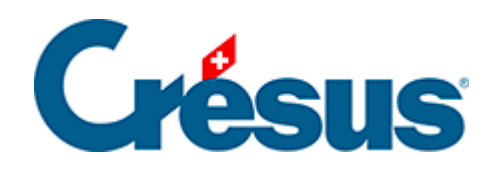

## **Crésus Finanzbuchhaltung**

## [5.1.7 - Weitere Erfassungsautomatismen](#page-2-0)

<span id="page-2-0"></span>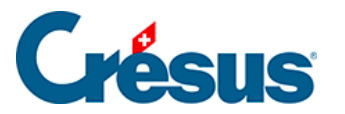

## **5.1.7 - Weitere Erfassungsautomatismen**

In der Registerkarte Eingabe unter Optionen – Definitionen können Sie einige Optionen für die Erfassung von Buchungen im Buchungsjournal festlegen, darunter:

- Nach der Eingabe des Datums automatisch zum Soll springen: Sobald das Datum erfasst wurde, springt der Cursor direkt ins Feld Soll. Dazu ist jedes Datumselement zweistellig zu erfassen, z. B. 01.05.18.
- Automatisches Einfügen der Punkte beim Eingeben des Datums: Sie brauchen z. B. nur 010518 einzugeben, und Crésus Finanzbuchhaltung wandelt diese Eingabe automatisch wie folgt um: 01.05.18
- Nach der Eingabe des Sollkontos automatisch zum Habenkonto springen: Sobald eine eindeutige Kontonummer im Feld Soll erfasst wurde, springt der Cursor automatisch ins Feld Haben.
- Nach der Eingabe des Habenkontos automatisch zur Belegnummer springen: Wurde im Feld Haben eine eindeutige Kontonummer erfasst, springt der Cursor automatisch ins Feld Belegnummer oder Buchungstext.
- Im Journal mit der Eingabetaste direkt ins nächste Eingabefeld gelangen dans le journal: Durch Drücken der Taste Enter gelangen Sie ins nächste Eingabefeld, wie mit der Taste Tab . Beim Erreichen des letzten Felds wird die Buchung bestätigt.
- Nach einer Änderung mit der Eingabetaste zur nächsten Zeile gelangen: Wenn Sie eine Änderung mit der Taste Enter bestätigen, wird automatisch die nächste Zeile ausgewählt, wie wenn Sie auf die Zeile geklickt hätten.
- Mit den Tasten  $\boxed{\phantom{a}}$  und  $\boxed{\phantom{a}}$  der numerischen Tastatur ins vorhergehende/nächste Feld gelangen.
- Aktivierung oder Deaktivierung der Erfassungshilfe (§5.1.1 L'aide à la saisie).